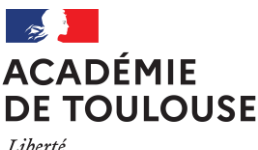

Égalité Fraternité

## **Rectora**t

**Direction des Examens et Concours Bureau DEC3**

Affaire suivie par : Jean-Pierre GHOMMIDH

Tél : 05 36 25 70 94 Mél : dec3@ac-toulouse.fr

75,rue Saint Roch CS 87703 31077 TOULOUSE Cedex 4

Toulouse, le 7 novembre 2023

Le Recteur de l'académie de Toulouse

a ann an t-àinm à b

 Mesdames et Messieurs les Chefs d'établissement des lycées généraux et technologiques publics et privés sous contrat

## **Objet : Inscriptions des candidats aux épreuves terminales des baccalauréats général et technologique – Session 2024**

## **Références :**

- [Code de l'Education, notamment les articles D334-1 à D334-35 \(baccalauréat général\),](https://www.legifrance.gouv.fr/codes/section_lc/LEGITEXT000006071191/LEGISCTA000006151440/#LEGISCTA000006151440) et [les articles D336-1 à](https://www.legifrance.gouv.fr/codes/section_lc/LEGITEXT000006071191/LEGISCTA000006151441/#LEGISCTA000006151441)  [D336-22 \(baccalauréat technologique\)](https://www.legifrance.gouv.fr/codes/section_lc/LEGITEXT000006071191/LEGISCTA000006151441/#LEGISCTA000006151441)

- [Arrêté du 16 juillet 2018 relatif aux épreuves du baccalauréat général à compter de la session 2021](https://www.legifrance.gouv.fr/loda/id/JORFTEXT000037202834?datePublication=&dateSignature=16%2F07%2F2018&dateVersion=09%2F11%2F2020&isAdvancedResult=&isAdvancedResult=&nature=ARRETE&nature=DECRET&page=3&pageSize=10&query=*&searchField=ALL&searchProximity=&searchType=ALL&sortValue=SIGNATURE_DATE_DESC&tab_selection=lawarticledecree&tab_selection=lawarticledecree&typePagination=DEFAUT&typeRecherche=date)

- [Arrêté du 16 juillet 2018 relatif aux épreuves du baccalauréat technologique](https://www.legifrance.gouv.fr/loda/id/JORFTEXT000037202882?datePublication=&dateSignature=16%2F07%2F2018&dateVersion=09%2F11%2F2020&isAdvancedResult=&isAdvancedResult=&nature=ARRETE&nature=DECRET&page=3&pageSize=10&query=*&searchField=ALL&searchProximity=&searchType=ALL&sortValue=SIGNATURE_DATE_DESC&tab_selection=lawarticledecree&tab_selection=lawarticledecree&typePagination=DEFAUT&typeRecherche=date) à compter de la session 2021

- [Arrêté du 16 juillet 2018 relatif aux épreuves anticipées du baccalauréat général et du baccalauréat technologique](https://www.legifrance.gouv.fr/loda/id/JORFTEXT000037202823/2021-09-01/?isSuggest=true) - [Arrêté du 22 juillet 2019 relatif à la nature et à la durée des épreuves terminales du baccalauréat général et du](https://www.legifrance.gouv.fr/loda/id/JORFTEXT000038880992?tab_selection=lawarticledecree&searchField=ALL&query=*&searchProximity=&searchType=ALL&isAdvancedResult=&isAdvancedResult=&dateSignature=22%2F07%2F2019&datePublication=&nature=LOI&nature=DECRET&nature=ARRETE&typeRecherche=date&dateVersion=09%2F11%2F2020&typePagination=DEFAUT&sortValue=SIGNATURE_DATE_DESC&pageSize=10&page=2&tab_selection=lawarticledecree#lois)  [baccalauréat technologique à compter de la session 2021](https://www.legifrance.gouv.fr/loda/id/JORFTEXT000038880992?tab_selection=lawarticledecree&searchField=ALL&query=*&searchProximity=&searchType=ALL&isAdvancedResult=&isAdvancedResult=&dateSignature=22%2F07%2F2019&datePublication=&nature=LOI&nature=DECRET&nature=ARRETE&typeRecherche=date&dateVersion=09%2F11%2F2020&typePagination=DEFAUT&sortValue=SIGNATURE_DATE_DESC&pageSize=10&page=2&tab_selection=lawarticledecree#lois)

- [Note de service ministérielle du 27 septembre 2023 relative au calendrier des épreuves du baccalauréat de la](https://www.education.gouv.fr/bo/2023/Hebdo36/MENE2324950N)  [session 2024 publiée au BOEN n° 36 du 28 septembre 2023](https://www.education.gouv.fr/bo/2023/Hebdo36/MENE2324950N)

Je vous prie de bien vouloir trouver ci-dessous les instructions relatives à l'inscription aux épreuves terminales des baccalauréats général et technologique de la session 2024.

Les inscriptions des candidats seront réalisées dans l'application Cyclades.

Le descriptif des épreuves est prévu par les textes ci-dessus référencés ainsi que par les autres textes dont vous trouverez l'intégralité des références en **annexe 1**.

Je vous invite, pour plus de précisions, à consulter le site national Eduscol, à l'adresse : <https://eduscol.education.fr/>

Dans la première partie de la présente note, il sera fait un rappel de la réglementation qui vous sera utile pour mener à bien les opérations d'inscription des candidats, notamment en matière de dispense d'épreuves et de conservation de notes.

Le descriptif des opérations proprement dites d'inscription fait l'objet de la seconde partie de la note.

# **I – Dispositions réglementaires**

## **I-1 – Réglementation applicable en matière de dispense d'épreuves**

I-1-1 – Dispenses d'épreuves pour les candidats déjà titulaires d'un baccalauréat général ou technologique

Les candidats aux baccalauréat général ou technologique déjà titulaires d'un baccalauréat général, technologique, de technicien ou de l'enseignement du second degré, dans une autre série ou une autre voie, visés à l'article 1er de [l'arrêté du 14 mai 2020](https://www.legifrance.gouv.fr/loda/id/JORFTEXT000042020597?tab_selection=lawarticledecree&searchField=ALL&query=&page=1&init=true&nature=ARRETE&dateSignature=14%2F05%2F2020&datePublication=) sont dispensés du contrôle continu ainsi que de certaines épreuves dans les conditions récapitulées à **l'annexe 2**.

Ces candidats souhaitant bénéficier de dispenses d'épreuves doivent le demander lors de l'inscription en renseignant le formulaire de demande de dispenses d'épreuves figurant en **annexe 3** et joindre à ce document le relevé de notes du baccalauréat dont ils sont titulaires.

#### Il est précisé **qu'aucune mention ne peut être attribuée aux candidats qui ont demandé à bénéficier de dispenses d'épreuves au titre de ces dispositions.**

Les notes obtenues pour l'obtention du baccalauréat dont les candidats sont déjà titulaires ne sont pas prises en compte.

La moyenne des notes est calculée en tenant compte uniquement des notes obtenues aux épreuves passées, affectées des coefficients fixés par le règlement d'examen en vigueur.

Au second groupe d'épreuves, les candidats faisant l'objet d'une dispense passent deux épreuves de contrôle maximum, parmi celles qu'ils ont passées au premier groupe d'épreuves.

#### I-1-2 – Dispenses d'épreuves pour les candidats qui changent de série ou de voie de formation

Les candidats aux baccalauréats général ou technologique qui changent de série ou de voie de formation peuvent bénéficier de la dispense de certaines épreuves dans les conditions prévues par [l'arrêté du 6 novembre 2019](https://www.legifrance.gouv.fr/loda/id/JORFTEXT000039481459?tab_selection=lawarticledecree&searchField=ALL&query=&page=1&init=true&dateSignature=06%2F11%2F2019&datePublication=) modifié récapitulées à **l'annexe 2**.

Ces candidats souhaitant bénéficier de dispenses d'épreuves doivent le demander lors de l'inscription en renseignant le formulaire de demande de dispenses d'épreuves figurant en **annexe 4** et joindre à ce document tout justificatif ouvrant droit à cette dispense.

#### I-1-3 – Dispenses, aménagements et adaptations d'épreuves pour les candidats en situation de handicap

La circulaire académique relative à la procédure de demande de dispense, d'aménagement et d'adaptation d'épreuves pour les candidats en situation de handicap vous a été adressée le 10 octobre 2023.

## **I-2 – Réglementation applicable en matière de conservation de notes**

I-2-1 – Conservation des notes de contrôle continu

En cas de redoublement de la classe de terminale ou d'interruption de la scolarité après un échec à l'examen d'une durée maximale d'un an, les candidats conservent les notes de contrôle continu (notes moyennes annuelles) acquises **durant l'année de la classe de première de la session précédant l'échec à l'examen**.

Au-delà de ce délai d'une année, les notes de contrôle continu de la classe de première ne sont pas conservées et seules les notes obtenues en classe de terminale sont prises en compte au titre du contrôle continu.

Les notes de contrôle continu de la **classe de terminale ne sont pas conservées** :

**Pour les élèves redoublant leur classe de terminale**, les notes de contrôle continu de la classe de terminale sont celles qu'ils obtiennent en classe de terminale en tant que redoublants.

**N.B. :** l**'**Education physique et sportive, évaluée en contrôle en cours de formation, relève des enseignements comptant au titre du contrôle continu. Les notes obtenues dans ce cadre ne peuvent donc être conservées en cas de redoublement.

 **Pour les élèves qui n'ont pas souhaité redoubler leur classe de terminale** et ont interrompu leur scolarité après leur échec au baccalauréat, la note de contrôle continu de la classe de terminale est la note moyenne qu'ils obtiennent à l'issue des évaluations ponctuelles de la classe de terminale, en qualité de candidat individuel.

#### I-2-2 – Conservation des notes d'épreuves terminales

Les candidats au baccalauréat général ou technologique ayant échoué aux épreuves organisées avant la session 2024 et représentant l'examen dans la même voie/série à compter de la session 2024 peuvent, sur leur demande, et pour chacune des épreuves terminales du premier groupe ou des évaluations ponctuelles, dans la limite des 5 sessions suivant la première session à laquelle ils se sont présentés, conserver le bénéfice des notes égales ou supérieures à 10 sur 20 qu'ils ont obtenues à ces épreuves ou évaluations ponctuelles. Ils ne subissent alors que les autres épreuves.

Le renoncement à un bénéfice de notes lors d'une session est définitif et seules les notes obtenues ultérieurement sont prises en compte pour l'attribution du diplôme.

Pour ces candidats, à chaque session, le calcul de la moyenne pour l'admission s'effectue sur la base des notes conservées et des notes obtenues aux épreuves nouvellement subies.

#### **Aucune mention ne peut être attribuée aux candidats qui ont demandé à conserver le bénéfice de notes.**

#### Cas particulier des épreuves anticipées de Français :

Les candidats ayant présenté par anticipation les épreuves de français du baccalauréat général ou du baccalauréat technologique conservent les notes qu'ils y ont obtenues s'ils se présentent l'année suivante au baccalauréat de la voie générale ou à l'un des baccalauréats de la voie technologique.

Les candidats au baccalauréat général ou technologique qui présentent à nouveau l'examen dans la même voie/série ou dans une autre voie/série, peuvent demander à conserver pour la session qui suit immédiatement leur succès ou leur échec, les notes obtenues aux épreuves anticipées de français.

## Cas particulier des candidats en situation de handicap :

Les candidats en situation de handicap qui ont échoué au baccalauréat et qui se présentent une nouvelle fois à l'examen ont la possibilité de conserver des notes, qu'elles soient inférieures, égales ou supérieures à 10/20, et d'obtenir une mention, à condition qu'ils en aient fait la demande et que cette demande leur soit accordée dans le cadre des aménagements prévus à l'article D351-27 du Code de l'Education.

Les candidats souhaitant demander la conservation de notes doivent le faire lors de l'inscription en renseignant le formulaire de demande de conservation de notes correspondant à leur inscription : **annexe 5** pour l'enseignement général et **annexe 6** pour l'enseignement technologique

I-2-3 – Cas particuliers des épreuves spécifiques subies par les candidats en section européenne ou orientale (SELO) ou hors section européenne ou orientale (DNL)

L'appellation « section européenne ou section de langues orientales » (SELO) et l'appellation « discipline non linguistique ayant fait l'objet d'un enseignement en langue vivante » (DNL) sont deux indications distinctes qui peuvent être portées sur le diplôme du baccalauréat (cf. [arrêté du 20 décembre 2018\)](https://www.legifrance.gouv.fr/loda/id/JORFTEXT000037846249?tab_selection=lawarticledecree&searchField=ALL&query=*&searchProximity=&searchType=ALL&isAdvancedResult=&isAdvancedResult=&dateSignature=20%2F12%2F2018&datePublication=&nature=DECRET&nature=ARRETE&typeRecherche=date&dateVersion=10%2F11%2F2020&typePagination=DEFAUT&sortValue=SIGNATURE_DATE_DESC&pageSize=10&page=2&tab_selection=lawarticledecree#lois).

- L'élève scolarisé en section européenne ou section de langue orientale (SELO) doit, pour pouvoir bénéficier de l'indication section européenne ou section de langue orientale sur le diplôme, avoir obtenu une note égale ou supérieure à 12/20 en langue vivante de la section (langue vivante A ou langue vivante B) et une note égale ou supérieure à 10/20 à une évaluation spécifique de contrôle continu.

- L'élève scolarisé hors section européenne ou section orientale ayant reçu un enseignement en langue vivante dans une discipline non linguistique (DNL) doit subir une évaluation spécifique de contrôle continu et obtenir à cette épreuve, pour prétendre à l'indication DNL sur le diplôme, une note égale ou supérieure à 10/20.

Dans les deux cas (SELO et hors SELO), l'évaluation spécifique de contrôle continu résulte d'une interrogation orale de langue à la fin du cycle terminal qui compte pour 80% de la note globale, et de la note sanctionnant la scolarité de l'élève au cours de la classe de terminale qui compte pour 20% de la note globale.

La note finale attribuée à l'évaluation spécifique de contrôle continu est prise en compte, sans pondération arrêtée au niveau national, dans la moyenne de la langue vivante concernée par la DNL pour le trimestre ou le semestre au cours duquel a lieu l'interrogation orale.

**Aucun texte ne prévoit la possibilité pour un candidat ayant échoué à la session 2023 de pouvoir conserver, à quelque titre que ce soit, en vue de la session 2024, le bénéfice de la note obtenue à la session 2023 à l'épreuve d'évaluation spécifique. Ce candidat doit donc être inscrit à l'évaluation spécifique s'il en fait la demande.** 

L'évaluation spécifique de contrôle continu est organisée par les professeurs de la section dans le cadre du contrôle continu. Les candidats ne recevront donc pas une convocation à cette épreuve de la part du rectorat.

Il est rappelé que le descriptif de l'évaluation spécifique est différent selon que les candidats sont inscrits en SELO ou hors SELO.

L'évaluation repose sur une épreuve orale de 20 minutes avec un sujet proposé au candidat dans le cadre d'une inscription en SELO alors que l'évaluation des candidats hors SELO consiste en une épreuve orale de 10 minutes, les documents servant de base à l'épreuve étant produits par le candidat (cf. note de service du 28 juillet 2021 [publiée au BOEN n° 31 du 26 août 2021\)](https://www.education.gouv.fr/bo/21/Hebdo31/MENE2121393N.htm)

Il est enfin rappelé que l'évaluation spécifique de contrôle continu comptant pour l'indication sur le diplôme intervient :

- pour les candidats scolarisés en SELO : à l'issue d'une scolarité en section européenne ou en section de langue orientale qui comporte, pendant les deux années du cycle terminal, un horaire d'enseignement de langue renforcé. A cet horaire renforcé en langue vivante s'ajoute l'enseignement dans cette langue de tout ou partie du programme d'une autre discipline.

- pour les candidats scolarisés hors SELO : à l'issue d'une scolarité qui comporte, pendant les deux années du cycle terminal, l'enseignement dans une langue vivante à raison d'au moins une heure hebdomadaire sur l'horaire normal de tout ou partie du programme d'une autre discipline.

L'autre discipline est choisie parmi les enseignements non linguistiques communs ou de spécialités en fonction de la possibilité qu'elle offre au candidat de déveloper ses capacités en termes de réflexion et d'échange d'idées, tout en se familiarisant avec la culture du pays concerné. La spécialité peut ne pas être celle que le candidat a choisie au titre des épreuves d'enseignement de spécialité obligatoires.

Si l'élève suit un enseignement spécifique dans le cadre d'une SELO ou d'une DNL seulement en classe de première ou seulement en classe de terminale, alors cet enseignement est pris en compte dans la moyenne annuelle de l'élève, au titre de l'année concernée, mais ne permet pas d'obtenir l'indication SELO ou DNL sur le diplôme du baccalauréat, qui ne peut être obtenue qu'au terme d'une scolarité en SELO ou en DNL sur les deux années du cycle terminal.

Le candidat peut changer son choix de DNL entre la classe de première et la classe de terminale : l'épreuve spécifique concerne la DNL suivie en classe de terminale.

Enfin, il est rappelé que l'enseignement de langue vivante doit rester inchangé entre la classe de première et celle de terminale.

**Compte tenu de ce qui précède, vous veillerez à ce que l'inscription du candidat concerné soit en parfaite cohérence avec l'enseignement qu'il aura reçu au cours des deux années du cycle terminal, l'exactitude des renseignements fournis à l'inscription conditionnant le mode d'évaluation à l'examen et la délivrance de la mention SELO ou DNL sur le diplôme.**

I-2-4 – Cas particuliers des épreuves spécifiques subies par les candidats en sections binationales (Esabac, Bachibac, Abibac) et baccalauréat français international (BFI)

Un candidat qui a échoué en 2023 et qui se présente à nouveau en 2024 dans l'une de ces sections de langue **ne peut conserver le bénéfice des notes obtenues aux épreuves spécifiques** (langue et littérature et histoiregéographie).

Il est systématiquement inscrit à ces épreuves et s'agissant d'un candidat scolarisé en 2022-2023 en option internationale du baccalauréat, il bénéficie d'une dispense au titre des enseignements de première menant au baccalauréat français international (cf. [arrêté du 18 juillet 2023\)](https://www.legifrance.gouv.fr/jorf/id/JORFTEXT000047943083).

Consécutivement à la mise en oeuvre du nouveau dispositif du baccalauréat français international qui, en fonction des enseignements dispensés, conduit à un parcours bilingue, trilingue ou quadrilingue, suivi pendant les deux années du cycle terminal, il est important que le candidat soit inscrit au parcours d'enseignement qu'il aura choisi. Il sera convoqué à la fin de la classe de terminale, en fonction de ce choix, à trois, voire quatre évaluations spécifiques comptant pour l'attribution du diplôme avec délivrance de la mention « baccalauréat français international ».

## **I-3 – Réglementation applicable aux enseignements optionnels**

J'attire votre attention sur le régime des enseignements optionnels.

Chacun des enseignements optionnels sera pris en compte avec un coefficient 2 pour la classe de première et un coefficient 2 pour la classe de terminale qui s'ajouteront aux coefficients des autres enseignements évalués dans le cadre du contrôle continu ainsi que, par voie de conséquence, au total des coefficients.

Les candidats ne pourront être évalués au total sur plus de deux enseignements optionnels :

## **Voie générale :**

- 1 option en classe de première maximum

- 2 options en classe de terminale maximum appartenant à deux ensembles optionnels distincts :

 - mathématiques complémentaires, mathématiques expertes, Droit et grands enjeux du monde contemporain

 - LVC, Langue des signes française, EPS, Arts, et dans l'enseignement général et technologique agricole : hippologie et équitation, agronomie-économie-territoires, pratiques sociales et culturelles

**N.B. :** Un ou deux enseignements optionnels de Langues et cultures de l'antiquité (latin, grec) peuvent être suivis en sus des autres enseignements optionnels.

L'enseignement optionnel de chaque langue concernée est affecté d'un coefficient 2 au titre de chaque année du cycle terminal.

## **Voie technologique :**

- 2 options en classe de première maximum

-2 options en classe de terminale maximum parmi : Arts, EPS, LVC, LSF, Droits et grands enjeux du monde contemporain

**N.B. :** Un ou deux enseignements optionnels de Langues et cultures de l'antiquité (latin, grec) peuvent être suivis en sus des autres enseignements optionnels.

L'enseignement optionnel de chaque langue concernée est affecté d'un coefficient 2 au titre de chaque année du cycle terminal.

# **L'inscription à une option à l'examen emporte, pour le candidat, l'obligation de faire valoir ses résultats en contrôle continu dans cet enseignement.**

**Aucune modification des options ne sera acceptée après la clôture des inscriptions.**

## **I-4 – Réglementation applicable aux évaluations d'Education physique et sportive**

Un rappel du cadre réglementaire dans lequel s'inscrivent les différentes évaluations de l'enseignement d'Education physique et sportive aux examens a été fait par voie de circulaire académique en date du 17 octobre 2023.

Je vous invite à vous y référer pour la préparation des inscriptions au baccalauréat général et technologique.

Je vous rappelle que s'agissant de l'épreuve de l'enseignement de spécialité **Education physique, pratiques et cultures sportives de la voie générale (EPPCS),** en vue de la partie pratique physique et sportive de l'épreuve orale, le candidat ou son représentant légal si le candidat est mineur, doit, en termes de droit à l'image, accepter de donner son **consentement pour l'enregistrement audiovisuel de sa prestation, et son visionnage par les membres du jury**, dans le cadre de l'examen. L'enregistrement audiovisuel, accompagné du consentement, sont indispensables pour pouvoir se présenter à l'épreuve. **Ce consentement est donné au moment de l'inscription à l'examen, via le module d'inscription de Cyclades**.

Vous veillerez donc à ce que les consentements soient bien saisis pour tous les candidats.

# **II – Procédure d'inscription**

Il me paraît important d'attirer votre attention sur quelques points essentiels à prendre compte avant le commencement de la procédure d'inscription.

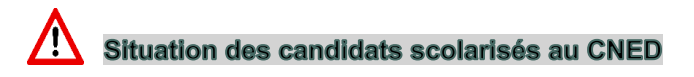

#### Comme lors de la dernière session, **le CNED sera établissement d'inscription pour les candidats en classe complète réglementée.**

Vous inviterez donc les candidats qui souhaiteraient s'inscrire selon ces modalités à s'adresser au CNED en vue de l'inscription à l'examen.

**S'agissant des candidats du CNED en cours à la carte réglementée**, il convient de distinguer **deux cas de figure** :

#### **1/- Cas où l'établissement principal de l'élève est un EPLE dans lequel il suit sa scolarité principale avec un complément d'enseignement au CNED**

Dans ce cas, c'est l'établissement qui inscrit le candidat à l'examen.

Vous veillerez, pour permettre une lisibilité complète de la candidature, à renseigner dans Cyclades les enseignements suivis au CNED, après vous être assurés de l'inscription au CNED (justificatif d'inscription).

#### **2/- Cas où l'établissement principal de l'élève est le CNED. L'élève suit sa scolarité principale au CNED avec un complément d'enseignement en EPLE (scolarité partagée avec signature d'une convention)** Dans ce cas, l'inscription à l'examen relève de la compétence du CNED.

Il vous est demandé d'en informer les candidats concernés et de vous assurer de leur inscription au CNED (justificatif d'inscription).

#### **Il est donc impératif de tenir compte du statut du candidat au regard de son inscription au CNED avant de procéder à son inscription à l'examen.**

# **Point d'attention sur l'EDS LLCER Anglais et l'EDS LLCER Anglais, monde contemporain**

Afin d'éviter des erreurs d'inscription pouvant avoir des conséquences graves dans le déroulement des épreuves, je vous invite à la plus grande vigilance lors de la saisie des choix d'épreuves d'enseignement de spécialité, notamment l'EDS Langues littératures et cultures étrangères et régionales (LLCER).

**Il convient en effet de bien distinguer l'EDS LLCER Anglais de l'EDS LLCER Anglais, monde contemporain, ces deux enseignements étant bien distincts et donnant lieu à des sujets d'épreuves écrites différents. Vous veillerez, en conséquence, à bien vous assurer du choix du candidat au moment de l'inscription.**

## **II-1 Opérations préalables à la phase d'inscription**

**Toute la documentation nécessaire à l'inscription des candidats ainsi que les pas à pas sont disponibles sur l'écran d'accueil du portail Cyclades en cliquant sur "Accès à la documentation Etablissement".**

II-1-1 Vérification des données des candidats

Il convient d'apporter un soin particulier au renseignement des données relatives à l'état civil (civilité, nom, prénom, date et lieu de naissance), ces informations figurant ensuite, telles qu'elles ont été saisies, sur les diplômes et les relevés de notes.

Pour rappel, l'inscription doit être le reflet des enseignements suivis par le candidat tout au long de l'année. Vous devrez vérifier que les listes BEE sont à jour et les rectifier si nécessaire.

II-1-2 Paramétrage de l'établissement

Cette étape doit être effectuée si possible avant le début de la session d'inscription. Elle est accessible depuis le menu **MON ETABLISSEMENT < Paramétrer mon établissement.**

Vous pourrez y modifier les informations relatives à votre établissement, sa capacité d'accueil ainsi que ses éventuelles indisponibilités (en cas de travaux par exemple).

Vous pouvez ajouter des salles par le biais du paramétrage de l'établissement.

Vous êtes également invités à vérifier que le mail de l'établissement est bien renseigné. Vous pourrez ainsi recevoir un mail chaque fois que des documents seront déposés dans votre espace Cyclades.

## **II-2 – Inscriptions**

Le serveur d'inscription sera ouvert **du jeudi 9 novembre 2023 au vendredi 1er décembre 2023 à 17h.**

Les candidats scolarisés s'inscrivent et confirment leur inscription auprès de leur établissement.

Rappel : Les candidats inscrits au CNED en classe complète réglementée ou en cours à la carte réglementée (scolarité partagée) s'inscrivent à l'examen auprès du CNED.

De la qualité de la confirmation d'inscription dépend ensuite le bon déroulement des épreuves.

C'est pourquoi je vous remercie de bien vouloir vous assurer que les candidats retournent les confirmations dûment signées, après **relecture attentive** et modification éventuelle, accompagnées de toutes les pièces justificatives demandées.

Les établissements organisent l'inscription de leurs candidats dans le délai imparti. Compte tenu de l'importance de cette phase, il apparaît nécessaire :

- d'accompagner les candidats tout au long du processus d'inscription
- de débuter le plus tôt possible la phase d'inscription.

II-2-1 Import des candidatures

 Les inscriptions des candidats se dérouleront au moyen d'un import de la base des élèves de Terminale depuis la base Siècle vers la base Cyclades.

 **Suite à l'import, vous devez impérativement aller consulter le compte-rendu de l'import sur Cyclades** via l'activité **INSCRIPTION < Inscrire < Consulter le compte-rendu de l'import de mes élèves depuis la BEE.**  Attention, votre navigateur doit accepter les pop-up pour que ce compte-rendu apparaisse.

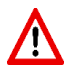

L'export entre la BEE et Cyclades peut être long : Si vous ne trouvez pas le compte-rendu en arrivant sur Cyclades, **ne surtout pas relancer l'export depuis SIECLE** (risque d'encombrement de l'application)

 $\Rightarrow$  II faut patienter le temps du traitement.

- Pour chaque candidature rejetée, vous devrez soit corriger le problème dans la BEE et relancer la procédure, soit créer manuellement la candidature dans Cyclades *(en ayant vérifié au préalable que la candidature n'existe pas en "Anomalie" dans la base Cyclades pour ne pas créer de doublon de candidature).*
- Les candidatures à reprendre en inscription sont positionnées à l'état « Anomalie ». Vous pourrez les identifier dans **Modifier / Consulter mes élèves** en filtrant l'état.

Vous devrez corriger le problème dans Cyclades pour passer la candidature à l'état "Inscrit".

- Pour pourrez contrôler l'état des candidatures en exécutant une statistique par qualification (**Inscription < Génération de documents<Statistique de travail < Statistique par qualification**)
- Durant la période d'inscription, vous pouvez rectifier certaines données relatives à une candidature (**Menu Inscription < Modifier Inscription < Modifier / Consulter mes élèves**)

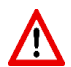

Il est déconseillé de lancer l'import plusieurs fois. En effet, en cas de second import, la nouvelle candidature sera importée **sans les notes de première** qui seront donc à renseigner de nouveau.

 Il est donc préférable de modifier directement la candidature importée à l'état "Anomalie" et de la passer à l'état "Inscrit". Cf. document "Importer mes élèves depuis la BEE" disponible dans la "documentation établissement" de la page d'accueil Cyclades.

II-2-2 Création des comptes candidat

#### **Tout candidat doit disposer d'un compte Cyclades.**

**Cependant, les comptes des candidats scolaires utilisés en 1ère et donc déjà générés seront utilisés en Terminale.**

**En conséquence, la création des comptes candidats de terminale et la génération de papillons de connexion ne doivent intervenir que pour les candidats à l'état "Inscrit" qui ne possèdent pas encore un compte candidat (nouveaux élèves ou élèves venant de 1ère sans compte).**

Les élèves pourront ainsi accéder aux informations relatives à leur inscription.

## Cf. **fiche Mémo "Générer les comptes de mes élèves (papillons de connexion)**

Il apparaît enfin nécessaire de rappeler que **les élèves doivent être rendus autonomes de l'utilisation de leur compte candidat de Cyclades**. A ce titre, vous attirerez leur attention sur le fait que les convocations à toutes les épreuves seront générées dans ce compte et qu'il en sera de même, après delibération du jury, pour les relevés de notes ainsi que les copies des épreuves écrites à des fins de consultation.

Pour rappel, si vos élèves ne se souviennent plus de leur identifiant qui est généralement sous la forme "nom.prénom", parfois suivi d'un chiffre, vous pouvez le retrouver en éditant une liste de candidatures détaillée via l'activité INSCRIPTION < Liste de travail < Liste détaillée de mes élèves (au format csv) et inviter l'élève à suivre la procédure du mot de passe oublié.

La régénération du mot de passe de l'élève se fait via l'activité Mon établissement < Régénérer le mot de passe d'un compte d'un élève.

#### II-2-3 Edition des confirmations d'inscription

**Vous devez éditer des confirmations au format papier que vous transmettrez ensuite à vos élèves.** Vous pouvez générer ces documents dans l'onglet **Inscription**.

Une fois cette étape effectuée, vous devrez éditer ces documents via le menu **Inscription < Génération de documents< Confirmation d'inscription**

Cette édition peut être faite globalement, par division, ou selon les besoins, unitairement, à partir de critères spécifiques.

Pour les candidats redoublants, et les candidats pouvant bénéficier d'une dispense d'épreuve (Cf. § I supra), vous joindrez, lors de la transmission au candidat, à la confirmation d'inscription :

- le **formulaire de demande de dispense d'épreuves** (**annexe 3 ou annexe 4**)

- et/ou le **formulaire de demande de conservation de notes (annexe 5 ou annexe 6)**

#### II-2-4 Vérification des inscriptions

L'élève vérifie les informations de sa confirmation d'inscription :

- **Si les informations sont correctes** : il retourne la confirmation d'inscription signée par lui-même s'il est majeur, ou par son représentant légal, à l'établissement avec le formulaire de demande de conservation de notes et/ou le formulaire de demande de dispense d'épreuves également daté et signé.
- **Si les informations sont erronées** : il modifie les informations directement sur sa confirmation et la transmet à l'établissement. Ce dernier modifie les informations corrigées et produit une nouvelle confirmation qu'il transmet à nouveau à l'élève pour signature et retour à l'établissement.

#### **Toutes ces opérations devront être conduites dans le délai imparti d'ouverture du serveur, soit au plus tard le vendredi 1er décembre 2023.**

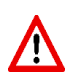

 **Les confirmations d'inscription sont à conserver au sein de l'établissement.**

**Seuls les formulaires de demande de conservation de notes et de dispense d'épreuve devront être adressés au bureau DEC3 à l'adresse e-mail du gestionnaire dont les coordonnées sont indiquées en annexe 8.**

## II- 2-5 Pièces justificatives et documents à fournir par les candidats

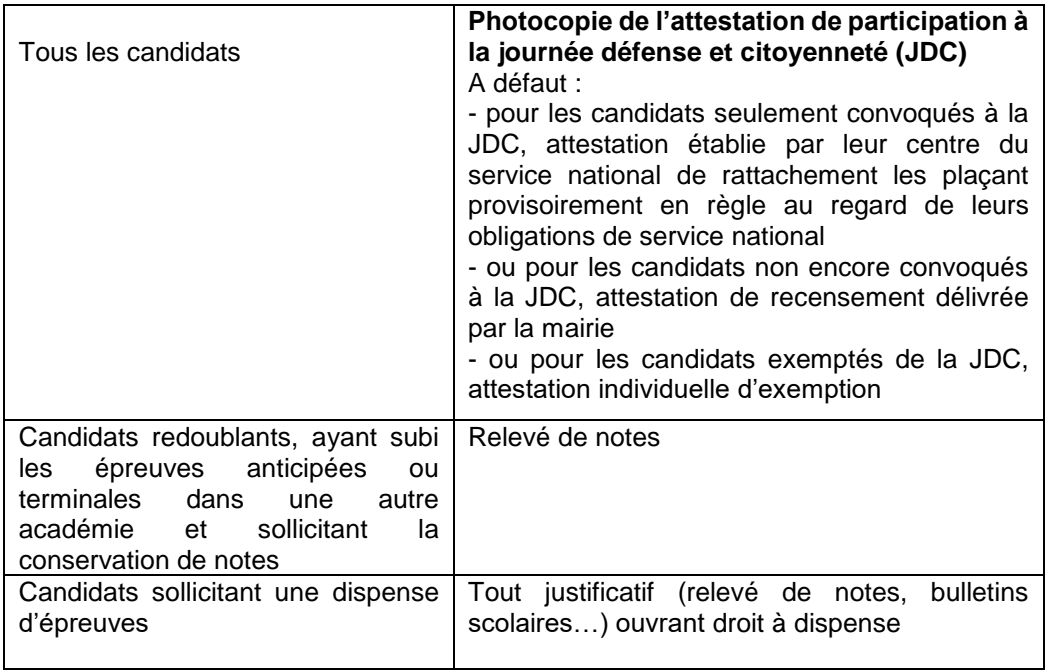

#### II- 2-6 Communication des résultats à la presse, aux sites internet de sociétés privées et aux collectivités territoriales

Au moment de leur inscription, les candidats doivent faire connaître leur choix quant à leur souhait que soient communiqués ou non leurs résultats à l'examen.

Ce choix est initialisé **par défaut à NON** dans Cyclades pour tous les candidats.

## Vous pouvez modifier cette donnée en masse par l'activité : **Inscription > Modifier Inscription > Modifier autorisation communication résultats (Presse ... ).**

Vous veillerez à sensibiliser les candidats à cette question et modifierez leur consentement le cas échéant.

**N.B. :** - Dans le cas où le candidat ne souhaite pas la communication de ses résultats d'examen en vue d'une publication par la presse ou sur les sites internet de sociétés de droit privé, son nom apparaîtra sur le site internet de l'académie mais n'apparaîtra pas dans la presse quotidienne régionale ni sur des sites internet de droit privé.

 - Dans le cas où le candidat accepte la communication de ses résultats, de son nom et de son adresse aux collectivités territoriales en vue d'éventuelles félicitations, cette communication n'implique pas nécessairement l'organisation d'une remise de récompense dont l'initiative revient aux collectivités territoriales.

 - Vous signalerez sans délai à mes services les éventuels et rares cas de candidats dont l'identité ne doit pas apparaître sur les listes de résultats, au sein des centres de délibération comme sur le serveur académique, pour des raisons liées à des affaires judiciaires ou relevant de la sécurité des candidats.

# **III- Changements de statut**

Le statut d'inscription d'un candidat (scolaire ou individuel) peut évoluer en cours d'année, par exemple lorsqu'un élève quitte définitivement un établissement ou lorsqu'un nouvel élève est accueilli. Ce changement de statut peut avoir des conséquences directes sur certaines modalités.

Ainsi, **il convient d'informer sans délai le bureau DEC3** des cas de démissions d'élèves afin qu'il soit procédé à la mise à jour du statut des candidats concernés.

Pour être effective, cette mise à jour devra être justifiée à l'aide des pièces suivantes :

- un certificat de fin de scolarité ou exeat ;
- un courrier du candidat demandant le changement de statut d'inscription.

Les demandes de changement de statut seront **acceptées jusqu'au 2 février 2024** ; au-delà de cette date, les candidats conserveront le statut scolaire.

# **IV- Transferts**

Les demandes de transfert suite au changement d'académie d'un candidat ne seront plus acceptées au-delà du **lundi 1er avril 2024.**

Pour tout élève nouvellement arrivé dans votre établissement (après la date limite d'inscription), merci de renvoyer à la DEC la fiche transfert (**annexe 7**) dûment complétée.

Le bureau DEC3 se chargera d'inscrire l'élève. Une confirmation d'inscription sera mise à disposition dans son espace candidat.

Mes services restent à votre disposition pour tout renseignement complémentaire.

Je vous remercie de votre collaboration en vue du bon déroulement de la prochaine session.

Pour le Recteur et par délégation, Pour le secrétaire général empêché, Le directeur des examens et concours

Signé : Laurent GINESTET

**P.J. :** 

**- Annexe 1** : Références réglementaires

- **Annexe 2** : Récapitulatif des dispenses d'épreuves pour les candidats déjà titulaires du baccalauréat ou changeant de série ou de voie de formation

- **- Annexe 3** : Formulaire de demande de dispense d'épreuves candidats titulaires du baccalauréat
- **- Annexe 4** : Formulaire de demande dispense d'épreuves candidats changeant de série ou de voie de formation
- **- Annexe 5** : Formulaire de demande de conservation de notes voie générale
- **- Annexe 6** : Formulaire de demande de conservation de notes voie technologique
- **- Annexe 7** : Fiche de transfert candidat
- **- Annexe 8 :** Contacts Bureau DEC3 Pôle Bac